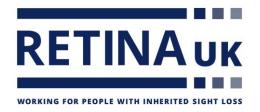

## How to create a fundraising page Facebook

- 1. Click Fundraisers in the left menu of your News Feed.
- 2. Click onto the blue Raise Money, button.
- 3. Select Nonprofit/Charity, then click on Retina UK.
- 4. Next, populate the "let's start with the basics" section.
  - A. Who is organising the fundraiser?
  - B. Check that the "who are you raising money for" section, is correct?
  - C. How much money do you want to raise?
  - D. When should your fundraiser end?
- 5. Click onto the blue, next button.
- 6. Next, populate the "Tell your story" section.
  - A. What's the title of your fundraiser?
  - B. Why are you raising money?
- 7. Click onto the blue, next button.

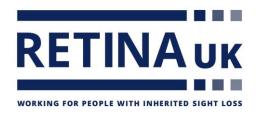

- 8. Select a cover photo or video for your Facebook fundraising page.
- 9. Then, click onto the blue create button.

Congratulations, your fundraiser has been published! Now it's time to raise money:

## **Invite your friends**

Build momentum by connecting friends to your fundraiser. People who invite friends are four times more likely to reach their goal.

## **Share in News Feed**

Share your story to let friends know why this non-profit is important to you and why they should donate.

## **Donate to your fundraiser**

Other people are more likely to donate when they see that someone has already contributed. It also shows your commitment to helping the cause.